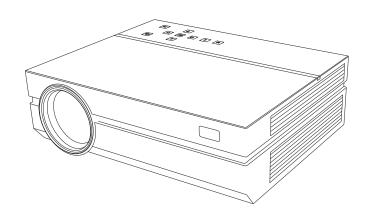

# **USER'S MANUAL**

#### Attentions:

Thank you for purchasing this series of digital projector.

Please read through this "User's manual" for proper use of this product.

Please keep this manual together with the warranty card in a safe place for reference as needed after reading.

Please read this "User's manual" to find things you need to know in use or in case of problems.

#### A Note:

Do not open the enclosure to avoid electric shock. No components in the projector can be repaired by customers. Please entrust qualified professional maintenance personnel for repair.

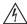

The identification warns users of the voltage without insulating treatment in the projector, which may cause electric shock via surface magnetic field. Therefore, it's very dangerous to contact with any component inside the projector.

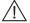

The identification reminds users to be very careful and cautious in the operation and maintenance. Therefore, carefully read the manual to avoid any failures.

#### Warning

Do not expose the projector to rain or moisture to avoid fire or electric shock; do not open the enclosure.

Identification [Electronic information product pollution control identification requirements]

(1) Name, content and component of 6 hazardous substances included

The name, content and component of 6 hazardous substances included in the product are as follows:

Name and content of toxic and hazardous substances in the product

|                                      | Toxic and Hazardous Substances or Elements |              |              |                                     |                                       |                                             |  |
|--------------------------------------|--------------------------------------------|--------------|--------------|-------------------------------------|---------------------------------------|---------------------------------------------|--|
| Component Name                       | Lead (Pb)                                  | Mercury (Hg) | Cadmium (Cd) | Hexavalent<br>Chromium<br>(Cr (VI)) | Polybrominate<br>d Biphenyls<br>(PBB) | Polybrominated<br>Diphenyl Ethers<br>(PBDE) |  |
| Real Equipment Base<br>Plate         | 0                                          | 0            | 0            | 0                                   | 0                                     | 0                                           |  |
| Framework                            | 0                                          | 0            | 0            | 0                                   | 0                                     | 0                                           |  |
| Light source                         | 0                                          | 0            | 0            | 0                                   | 0                                     | 0                                           |  |
| Connecting Wires<br>between Machines | 0                                          | 0            | 0            | 0                                   | 0                                     | 0                                           |  |

Note (meaning of o or x)

#### (2) Electronic Information Product Pollution Control Identification

The national [Electronic Information Product Pollution Control Management Method] published on

Feb 28th, 2006, identifies the environmental protection service life of this product.

It will not have a profound impact on the environment pollution, human body and property within the age limit from the production date as long as complying with the safety and use considerations. The electronic information products shall be recycled and reused as required in the laws and regulations of various regions when they complete the normal use and are abandoned.

#### (3) Package Recycling Marks (GB18455-2001)

Various package materials are identified according to the package recycling marks (GB18455-2001).

Package materials shall be abandoned as required in the legal provisions in terms of package material recycling and reusing.

o indicates the content of the toxic and hazardous substances in the component is below the limitation required in SI/T11363-2006 standard

x indicates the content of some toxic and hazardous substance in the component is above the limitation required in SJ/T11363-2006 standard.

<sup>1. &</sup>quot;Framework" of component name, including the external framework and internal components.

The following safety instructions ensure a long service life of the projector and prevent fire or electric shock. Please make sure you carefully read the instructions and pay attention to all the following warnings.

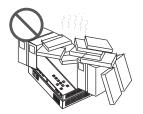

1. Do not install the projector in places without proper ventilation.

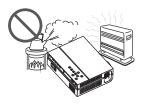

2. Do not install the projector in hot and humid places.

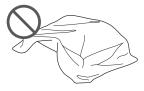

3. Do not install the projector in dusty or smoke places.

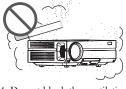

4. Do not block the ventilation holes (intake or exhaust)

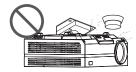

 Do not install the projector near the temperature and smoke transducers.
 It may cause a sensor failure.

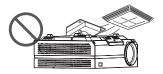

6. Do not install the projector in areas where warm and cool air will blow directly onto the projector. Otherwise it may cause projector failure due to moisture condensation or large temperature changes.

#### Installation

- Please use the projector in a dark room for best results.
- · Please use the projector with caution to avoid dropping or shocking it, which may cause internal damage.
- Does not support Dolby. Please turn off Dolby digital on your devices.
- Not Recommended for PPT, Word, Excel or business presentations.
- To connect the projector with a tablet or smartphone, you need to use a wireless HDMI adapter. For Android
  phones which support MHL, you need an MHL to HDMI cable; for iPhones & iPads, you need a Lighting to
  HDMI cable adapter.

#### Power Supply

- · Use the power cord with caution to avoid unduly bending it. Damaged power cords may cause electric shock or fire.
- Unplug the power cord from the outlet after using the projector.

#### Cleaning

- Unplug the power cord from the projector.
- Use a wet cloth to clean the casing regularly. Neutral detergent may be used for serious stains. Do not use strong detergent or solvent such as alcohol or diluent.
- Use an air brush or lens paper to clean the lens and be careful not to scratch or scrape it.
- Please clean the ventilation opening and the speaker regularly. The projector will overheat if blocked with dust, causing failure.
- Please clean the projector with a soft brush. Do not use rigid accessories, such as a crevice cleaning tool in order to avoid damage to the projector.

#### Notes on Fire and Electric Shock

- Please ensure adequate ventilation and that the air outlet is not blocked to avoid heat accumulation within the projector.
- Prevent foreign objects from falling into the projector, such as paper clips and paper scraps. Do not attempt to
  retrieve any such object. Do not insert any metal object such as a metal wire or a screwdriver into the projector.
   Make sure to immediately turn off the power and ask qualified professional maintenance personnel to remove any
  object that falls into the projector.
- · Do not place any liquid on the projector.

#### Moving

 Please use soft packaging materials and attach the lens cover to protect the lens when moving the projector. Also, do not impose severe mechanical vibration on the projector.

#### High Temperature Warning

During and after use, the temperature near the outlet will rise. Therefore touching it may cause burns.
 Do not look at the lens or it may cause severe eye injury.

#### Install Away from Walls

 Please leave at least a 30cm gap from walls to maintain adequate ventilation ensuring the projector's performance and reliability.

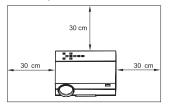

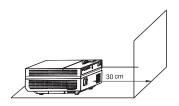

# CHECK BEFORE USE Names and Functions of Projector Components

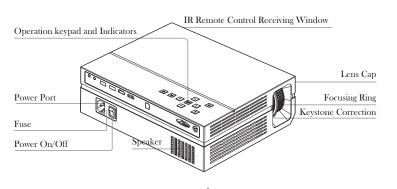

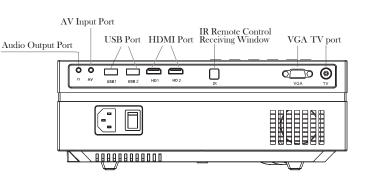

# CHECK BEFORE USE Names and Functions of Projector Components

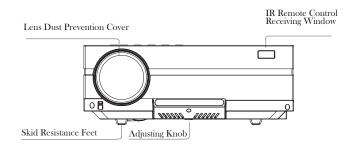

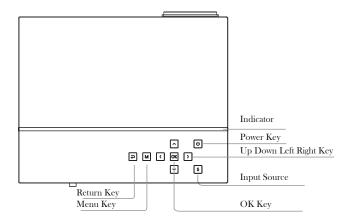

Due to improvements in the product design, the appearance displayed here is just for your reference and the actual product shall prevail

# CHECK BEFORE USE Equipment and Connections

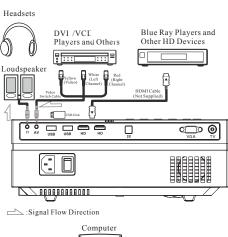

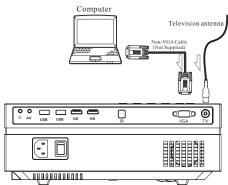

# CHECK BEFORE USE Equipment Connections and Materials

There are various output modes of external output signals, depending on the personal computer manufacturer. See the following table for details.

| Manufacturer    | Keys       |
|-----------------|------------|
| Acer            | Fn + F5    |
| Dell            | Fn + F8    |
| Epson           | Fn + F8    |
| Fujitsu         | Fn + F10   |
| Hewlett-Packard | Fn + F4    |
| IBM             | Fn + F7    |
| Lenovo          | Fn + F10   |
| NEC             | Fn + F3    |
| Panasonic       | Fn + F3    |
| Sharp           | Fn + F5    |
| Sony            | Fn + F7    |
| Zotac           | Fn + F3/F5 |
| Toshiba         | Fn + F5    |

#### CHECK BEFORE USE

### Get to Know the Remote Control

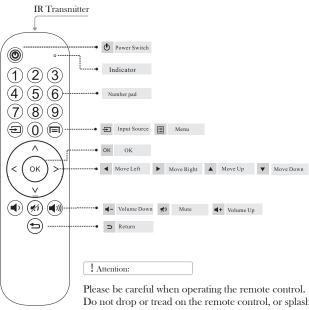

Remote Control

Do not drop or tread on the remote control, or splash any kind of liquid onto the remote control. Do not place the remote control near a heat source, in a place exposed to direct sunlight or in a damp room.

# HOW TO INSTALL AND DEBUG A PROJECTOR QUICKLY. Installation and Debugging

### 1 Install the Projector

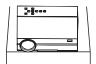

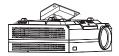

! Attentions:

The hanging bracket is an accessory that is not supplied.

Horizontal Placement

Hanging Bracket Installation

### 2 Adjust the Focal Length

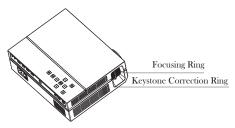

Distortion Image Diagram

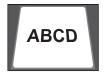

Keystone Distortion

Adjust the projector's keystone correction ring and the focusing ring to obtain a satisfactory image. It is recommended to adjust the keystone correction ring in case of keystone distortion in the image (Figure 1 on the right). When the screen image is blurred (Figure 2 on the right), it is recommended to adjust the focusing ring to improve the picture definition.

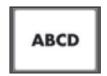

Blurred Image

Please move the projector forwards or backwards proportionally in the case that the adjustment is unable to obtain satisfactory definition.

## HOW TO INSTALL AND DEBUG A PROJECTOR QUICKLY. Installation and Debugging

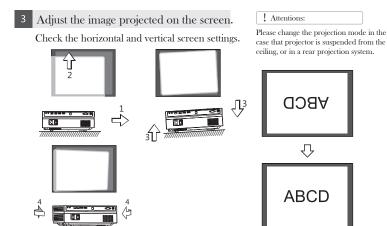

- Please move the projector to one side in case of left or right screen offsets.
   (Align the screen center to the projector lens center)
- (2) Please adjust with front adjuster for vertical offsets.
- (3) Please place the projector on a horizontal plane for angle offsets.
- (4) The projection screen as shown in the figure indicates the projector is not aligned to the screen. Please adjust the projector's location to align to the screen.

### 4 Safe Shutdown

- (1) Use the key on the remote control to shutdown the projector.
- (2) Press and hold the key ① on the control panel to shutdown the projector.
- (3) Press the soft key on the port and shutdown the projector according to the prompts (only effective for smart Android version).
- (4) Please unplug the power cord after the projector shutdowns to save energy. Press and hold the key on the control panel to shutdown the projector.

# HOW TO INSTALL AND DEBUG A PROJECTOR QUICKLY. Input Source Switching

The input source can be switched in the following ways:

- Press the "s" key on the operation panel of the projector and choose the appropriate input source in the menu (as shown in the figure on the right).
- Press the "input" key on the remote control to select the appropriate input source.
- 3.In the main screen, press the soft key of the floating window on the right (as shown in the figure below), choose the appropriate input source (ON for multimedia version), the icon is lit up indicating the USB disk is inserted.

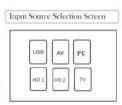

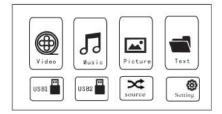

# Play a Video

Video files on the memory device can be played by the following steps.

 To play a video file, first select "Video" on the main screen, and then press the "OK" key on the operation panel.

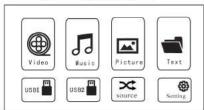

Press "<" and ">" on the operation panel to select the equipment for video storage. Press the "OK" key to enter the next step.

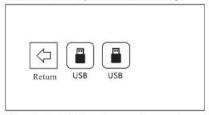

 Press "<" and ">" on the operation panel to select the desired video (or folder to enter the subfolder), press the "OK" key to play it.

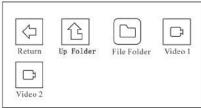

## Playing Music

Music files on the memory device can be played via the following steps.

 To play a music file, first select "Music" on the main screen, and then press the "OK" key on the operation panel.

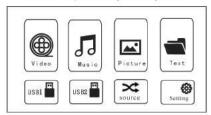

(2) Press "<" and ">" on the operation panel to select the device to play music from and then press the "OK" key to enter the next step

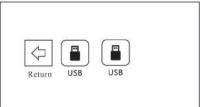

(3) Press "<" and ">" on the operation panel to select the appropriate video (or folder to enter the subfolder), and then press the "OK" key to play.

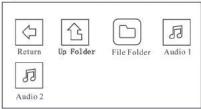

# Playing Images

Image files on the memory device can be played in the following steps.

 To play an image file, first select "Image" on the main screen, and then press the "OK" key on the operation panel.

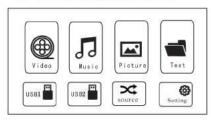

2. Press "<" and ">" on the operation panel to select the device to view images from.

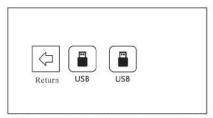

3. Press "<" and ">" on the operation panel to select the desired image (or folder to enter the subfolder), and then press the "OK" key to play.

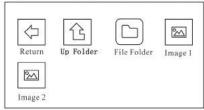

## Viewing a Text

Text files on the memory device can be viewed in the following steps.

 To play a text file, first select "Text" on the main screen, and then press the "OK" key on the operation panel.

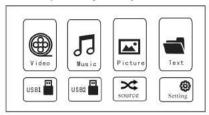

(2) Press "<" and ">" on the operation panel to select the device with text stored on it.

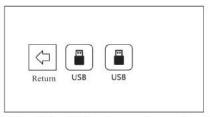

(3) Press "<" and ">" on the operation panel to select the appropriate text (or folder to enter the subfolder), and then press the "OK" key to play.

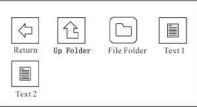

### **Projection Settings**

Get a better viewing experience by using the appropriate settings. The main content of the projection can be set by the following steps:

 First select "Settings" on the main screen, and then press the "OK" key of the operation panel.

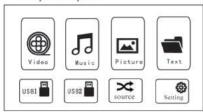

(2) "Image", "Sound", "Time", "Settings" can be set. Press "<" and ">" on the operation panel to select the desired setting.

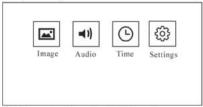

(3) This page sets options related to TV reception

Note: This operation needs to switch all the TV channels, TV related options to operate

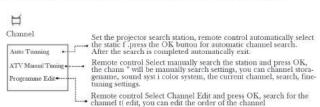

# **Projection Settings**

(4). Options related with "Picture" are set in this screen.

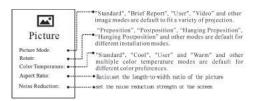

#### ! Attention:

Different installation modes of the projector are as follows:

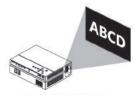

Normal Installation

Ratio: Set the length-to-width ratio of the picture Set the noise reduction strength of the projection. Set the input screen of the computer Set the color range of the image

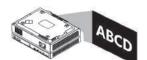

Hanging Installation

(5). Options related with "Sound" are set in this screen.

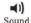

Set the gain difference of left and right sound channels.

Set the surround sound effect of the audio.

# **Projection Settings**

(6). Options related with "Time" are set in this screen.

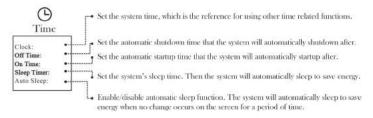

(7). Options related with "Settings" are set in this screen.

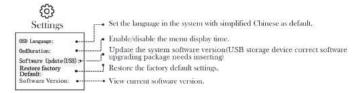

#### SAFE SHUTDOWN

# Correct shutdown and storage procedure

The projector can be shutdown and stored safely by the following steps.

- Press the key ( on the operation panel or the remote control of the projector and shutdown the projector according to system prompts.
- 2. Screw in the focusing ring to ensure the lens is fully stored inside the projector.

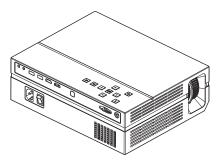

3. Place the dust proof cover on the lens, and store the device in a dry and cool place.

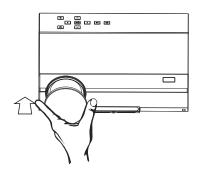

# MAINTENANCE

# Cleaning Method

Make sure to unplug the power from the power outlet before cleaning. Do not use insecticides or other volatile chemicals on the projector or lens. Also do not allow the

projector to be in long contact with the rubber or vinyl products. It will result in a damaged or peeling coating.

### Clean the Projector

Wipe the projector with a soft and dry cotton cloth. Wipe using a soft cloth with diluted neutral detergent and wipe with a dry cloth for very serious stains. Please comply with the advice for wiping with a chemical fiber cloth.

Do not use thinner, benzene or other solvents to avoid the coating peeling off.

A brush can be inserted in the front of the projector for cleaning the air vent.

Do not scrape the projector's main part with nails or other rigid objects to avoid scratching.

#### Lens Smudges

Clean with the same method as the camera lens: Use the cleaning web roller or professional air blowers. Be careful not to scratch the lens.

#### Cleaning the inlet and outlet

Dust at the inlet and outlet prevents the air ventilation, resulting in temperature rise and causing failure. Cleaning guideline: clean once at least every 10,000 hours of use. Turn off the power and disconnect the power cord.

Clean the external with an electric dust collector. Install a brush head converter on the cleaner.

Please note that do not use the cleaner without a converter or an adapter without a brush head.

# DATA IS FOR REFERENCE ONLY Basic parameters

| Imaging Technology | TFT LCD                  |  |
|--------------------|--------------------------|--|
| Native Resolution  | 1920*1080                |  |
| Highest Resolution | 1920*1080                |  |
| Throw distance     | 2.15-3.6M                |  |
| Screen Size        | 67-120 inches            |  |
| Aspect Ratio       | 4:3/16:9                 |  |
| Speaker            | 8Ω4Wx2                   |  |
| Keystone           | Manual correction -/+15° |  |

#### DATA IS FOR REFERENCE ONLY

# Projection Distance and Size

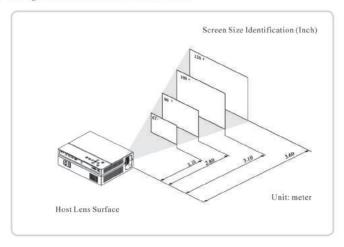

| Screen Size<br>Measurement<br>(Inch) | Screen Size<br>Width×Height<br>(Meter) | Projection Distance<br>(Meter) |
|--------------------------------------|----------------------------------------|--------------------------------|
| 67*                                  | 1. 20*0. 90m                           | 2. 15                          |
| 90 "                                 | 2. 30*1. 14m                           | 2.80                           |
| 100 *                                | 2. 21*1. 24m                           | 3. 10                          |
| 120 *                                | 2. 66*1. 49m                           | 3. 60                          |

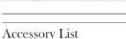

- 1\* AV signal cable
- 1\* Remote control (battery not included)
- 1\* HDMI cable
- 1\* Power cable
- 1\* User manual

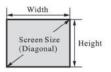

Design Allowable Error: +/-8%.

Measuring points in this form are top-most and center positions of the lens, and assume the projector is placed horizontally (front and rear adjusters are completely removed).